## Catalog

This features allows you to create Product pages.

Warning: if you have menus, don't create them with this feature but use the "Menu" feature<br>instead which is more appropriate. **instead which is more appropriate.**

Let's check out how to setup this feature:

## First, create a main category (click on "main category"):

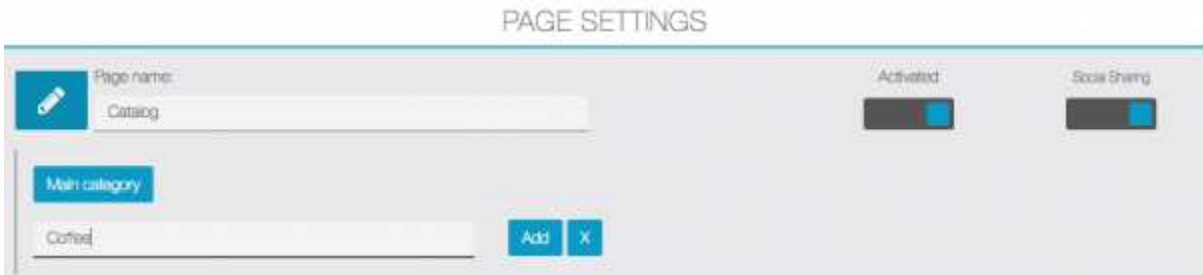

Then, there are 2 options:

• create a sub-category if needed (by clicking on "Sub-category") :

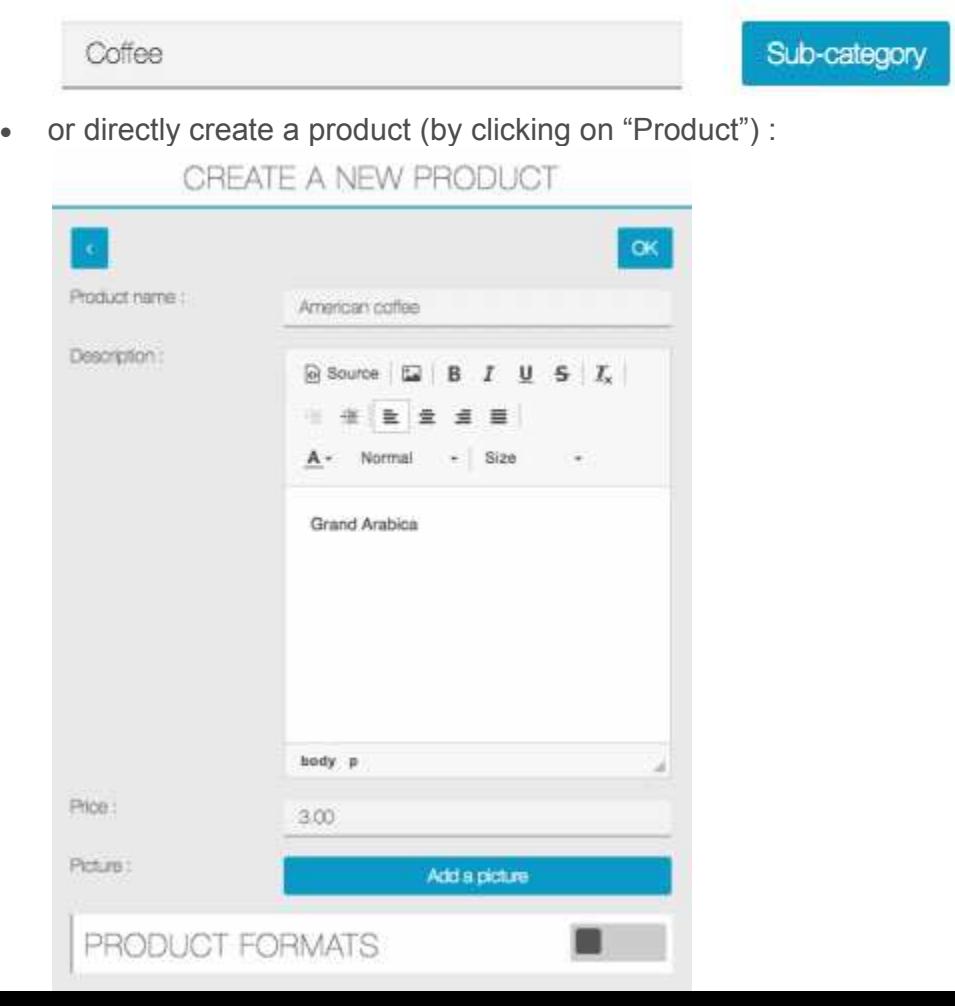

You can setup background images for this feature via the tab "Background":

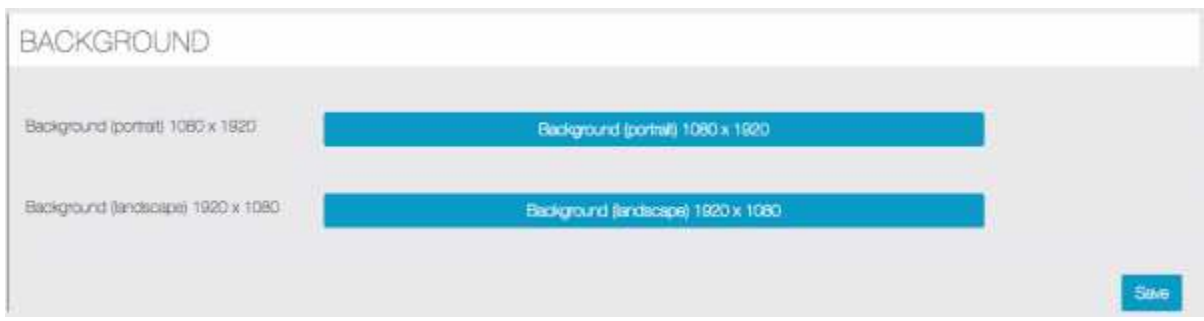

## And a design, via the tab "Design":

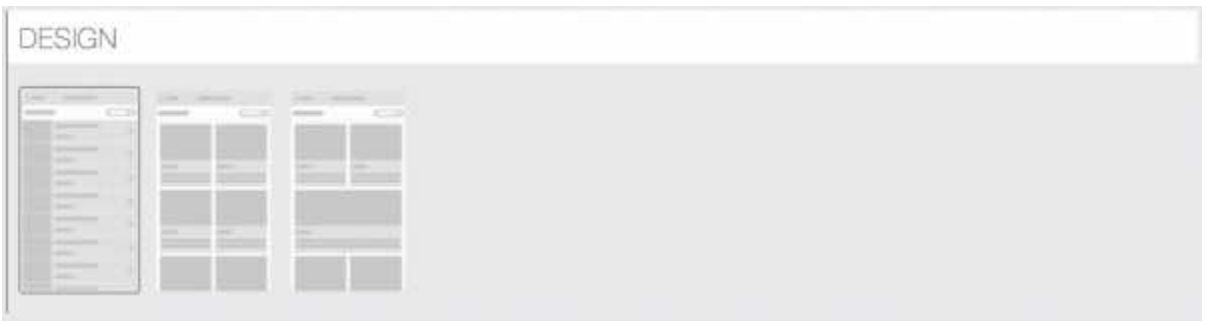

You can obtain this on the phone:

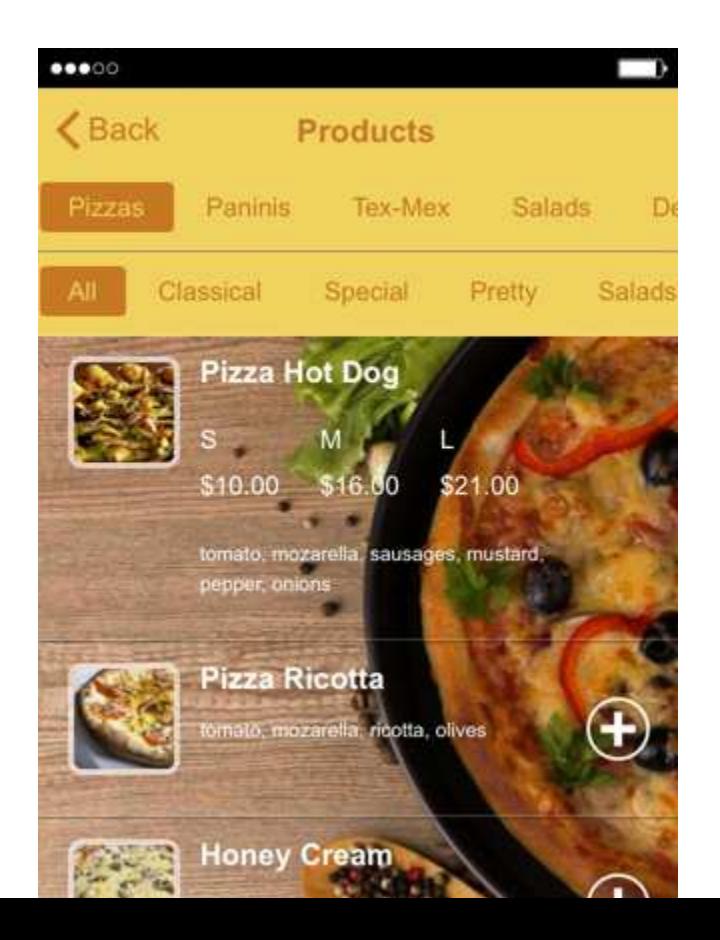